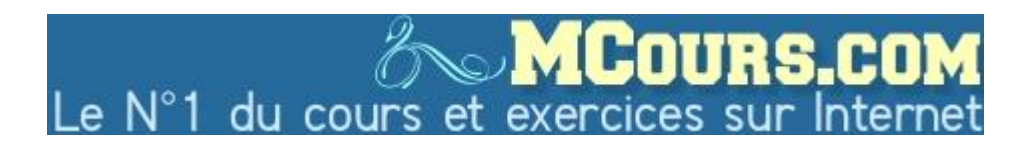

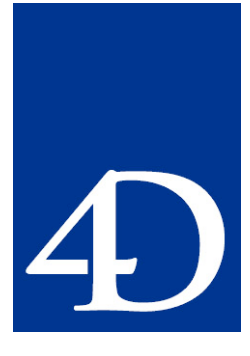

## Web Services avec paramètre d'entrée complexe (Part. 1)

Par Dave DELL'AQUILA, Senior evangelist, 4D Inc. Note technique 4D-200311-33-FR Version 1 Date 1 Novembre 2003

### Résumé

Cette note technique est la première partie d'une note en deux parties expliquant comment générer un paramètre d'entrée SOAP correcte utilisable avec les Web Services qui attendent un type d'entrée complexe.

## 4D Notes techniques

#### Copyright © 1985-2004 4D SA - Tous droits réservés

Tous les efforts ont été faits pour que le contenu de cette note technique présente le maximum de fiabilité possible. Néanmoins, les différents éléments composant cette note technique, et le cas échéant, le code, sont fournis sans garantie d'aucune sorte. L'auteur et 4D S.A. déclinent donc toute responsabilité quant à l'utilisation qui pourrait être faite de ces éléments, tant à l'égard de leurs utilisateurs que des tiers.

Les informations contenues dans ce document peuvent faire l'objet de modifications sans préavis et ne sauraient en aucune manière engager 4D SA. La fourniture du logiciel décrit dans ce document est régie par un octroi de licence dont les termes sont précisés par ailleurs dans la licence électronique figurant sur le support du Logiciel et de la Documentation afférente. Le logiciel et sa documentation ne peuvent être utilisés, copiés ou reproduits sur quelque support que ce soit et de quelque manière que ce soit, que conformément aux termes de cette licence.

Aucune partie de ce document ne peut être reproduite ou recopiée de quelque manière que ce soit, électronique ou mécanique, y compris par photocopie, enregistrement, archivage ou tout autre procédé de stockage, de traitement et de récupération d'informations, pour d'autres buts que l'usage personnel de l'acheteur, et ce exclusivement aux conditions contractuelles, sans la permission explicite de 4D SA.

4D, 4D Calc, 4D Draw, 4D Write, 4D Insider, 4ème Dimension ®, 4D Server, 4D Compiler ainsi que les logos 4e Dimension, sont des marques enregistrées de 4D SA.

Windows,Windows NT,Win 32s et Microsoft sont des marques enregistrées de Microsoft Corporation.

Apple, Macintosh, Power Macintosh, LaserWriter, ImageWriter, QuickTime sont des marques enregistrées ou des noms commerciaux de Apple Computer,Inc.

Mac2Win Software Copyright © 1990-2002 est un produit de Altura Software,Inc.

4D Write contient des éléments de "MacLink Plus file translation", un produit de DataViz, Inc,55 Corporate drive,Trumbull,CT,USA.

XTND Copyright 1992-2002 © 4D SA. Tous droits réservés.

XTND Technology Copyright 1989-2002 © Claris Corporation.. Tous droits réservés ACROBAT © Copyright 1987-2002, Secret Commercial Adobe Systems Inc.Tous droits réservés. ACROBAT est une marque enregistrée d'Adobe Systems Inc.

Tous les autres noms de produits ou appellations sont des marques déposées ou des noms commerciaux appartenant à leurs propriétaires respectifs.

# Web Services avec paramètre d'entrée complexe (Part. 1)

Cette note technique est la première partie d'une note en deux parties expliquant comment générer un paramètre d'entrée SOAP correcte utilisable avec les Web Services qui attendent un type d'entrée complexe.

### Introduction

Les Web Services sont des fonctions indépendantes de plate-forme qui peuvent être incorporés dans d'autres applications à travers des protocoles standards. Les Web Services permettent d'offrir des services à n'importe quelle application souhaitant les utiliser. Des conventions standards pour les paramètres attendus et retournés par le Web Service ont été développés et adoptés par les acteurs majeurs du marché.

Pour que cela fonctionne, tout ce qui est nécessaire pour invoquer le Web Service (par n'importe quel client Web Service) est contenu dans un document XML appelé "WSDL" (*Web Services Description Language*). Le wizard Web Service de 4D analyse le fichier WSDL pour n'importe quel Web Service publié, et affiche les informations spécifiques à l'interface SOAP du Web Service de façon très lisible :

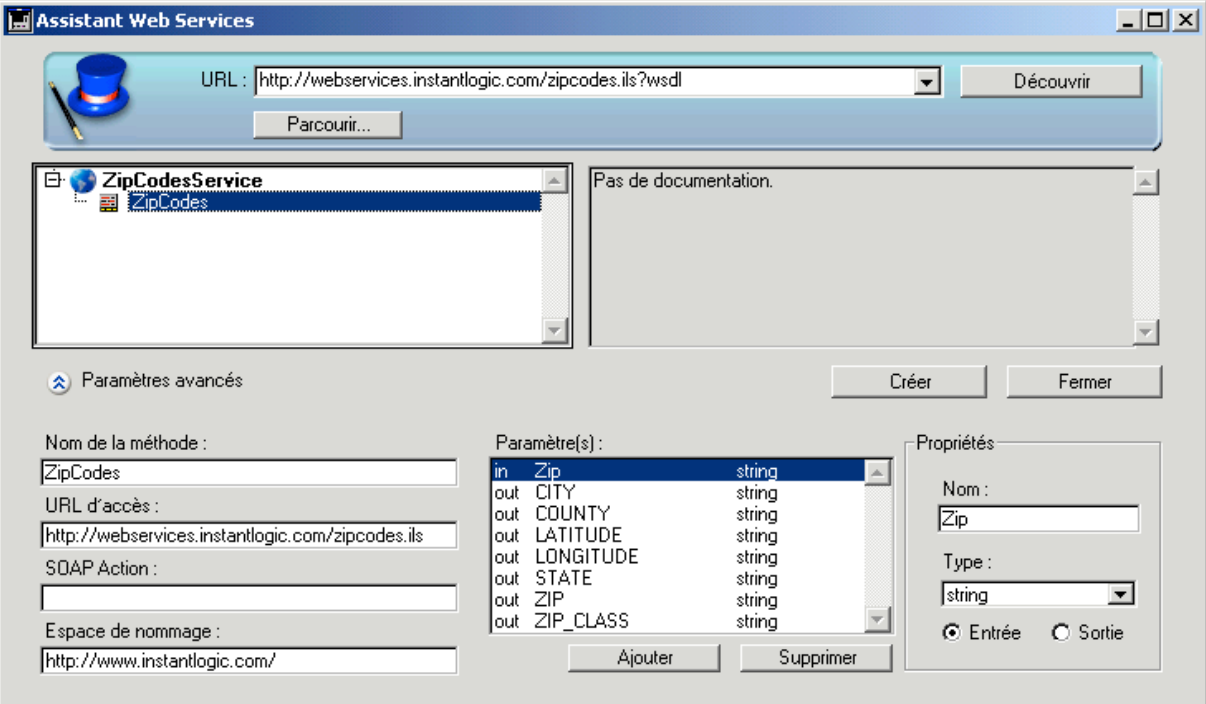

Dans l'exemple ci-dessus, notez la liste des paramètres d'entrée et de sortie. Le Web Service décrit par le WSDL indique qu'il utilise des paramètres de style RPC (*Remote Procedure Calls*). Chaque paramètre est listé avec sa direction (entrée ou sortie - *in* ou *out*), son nom et son type SOAP. Le wizard utilise cette information (obtenue grâce au WSDL) pour déterminer comment construire la méthode proxy exactement comme n'importe quelle méthode 4D, passer les valeurs à celle-ci et (optionnellement) recevoir les valeurs retournées de celle-ci.

A part cliquer sur le bouton Créer pour générer la méthode proxy, il n'y a rien de plus à faire pour envoyer des valeurs et en recevoir en retour du Web Service. Le wizard génère automatiquement la méthode 4D pour communiquer avec le Web Service :

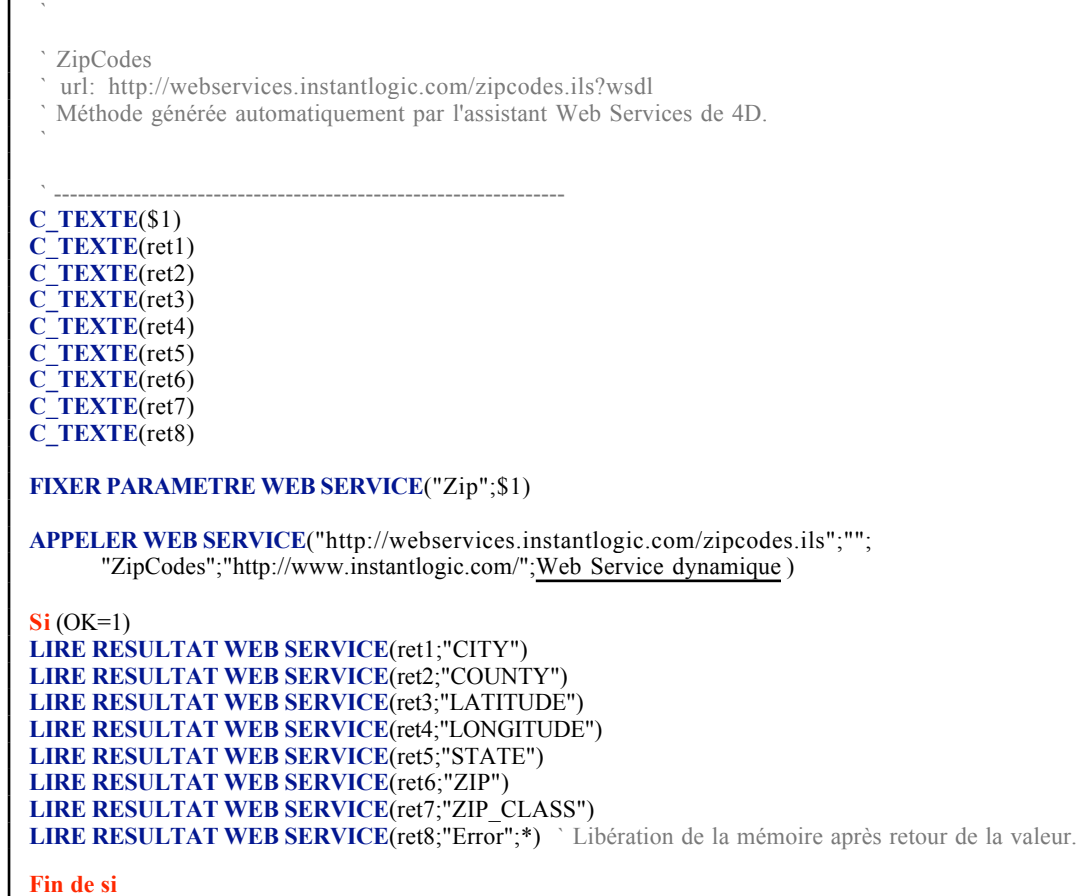

Tous les paramètres à envoyer au Web Service transitent par la méthode proxy comme des paramètres standards 4D. La commande FIXER PARAMETRE WEB SERVICE "parque" chaque paramètre devant être passé au Web Service par l'intermédiaire de la commande APPELER WEB SERVICE. Une fois que tous les paramètres sont mis en place, APPELER WEB SERVICE prépare alors la requête correctement formatée pour le Web Service à lui envoyer. La requête est un document XML qui ressemble à ceci :

```
<?xml version="1.0" encoding="UTF-8" standalone="no"?>
<SOAP-ENV:Envelope xmlns:SOAP-ENV="
http://schemas.xmlsoap.org/soap/envelope/"
xmlns:wsdl="http://schemas.xmlsoap.org/wsdl/"
xmlns:soap="http://schemas.xmlsoap.org/wsdl/soap/"
xmlns:soapenc="http://schemas.xmlsoap.org/soap/encoding/"
xmlns:xsd="http://www.w3.org/2001/XMLSchema"
xmlns:s0="http://www.instantlogic.com/"
xmlns:xsi="http://www.w3.org/2001/XMLSchema-instance" >
<SOAP-ENV:Body>
<mns:ZipCodes xmlns:mns="http://www.instantlogic.com/" SOAP-ENV:
encodingStyle="http://schemas.xmlsoap.org/soap/encoding/">
<Zip xsi:type="xsd:string">95128</Zip></mns:ZipCodes>
</SOAP-ENV:Body>
</SOAP-ENV:Envelope>
```
La requête ci-dessus est envoyée au Web Service pour être exécutée et retourner une réponse, également au format XML :

<env:Envelope xmlns:env="http://schemas.xmlsoap.org/soap/envelope/"

```
xmlns:xsi="http://www.w3.org/2001/XMLSchema-instance"
xmlns:xsd="http://www.w3.org/2001/XMLSchema"
xmlns:s0="http://www.instantlogic.com/"
xmlns:soapenc="http://schemas.xmlsoap.org/soap/encoding/">
<env:Body
env:encodingStyle="http://schemas.xmlsoap.org/soap/encoding/">
<s0:ZipCodesResponse>
<CITY xsi:type="xsd:string">SAN JOSE</CITY>
<COUNTY xsi:type="xsd:string">SANTA CLARA</COUNTY>
<LATITUDE xsi:type="xsd:string">+37.189396</LATITUDE>
<LONGITUDE xsi:type="xsd:string">-121.705327</LONGITUDE>
<STATE xsi:type="xsd:string">CA</STATE>
<ZIP xsi:type="xsd:string">95128</ZIP>
<ZIP_CLASS xsi:type="xsd:string">STANDARD</ZIP_CLASS>
<Error xsi:type="xsd:string"></Error>
</s0:ZipCodesResponse>
</env:Body>
</env:Envelope>
```
La requête et la réponse sont alternativement envoyées au et du Web Service dans une enveloppe SOAP, très semblable à un "paquet" qui serait délivré par un service postal. Notez que dans l'exemple ci-dessus, les paramètres séparés sont tous retournés dans la partie **Body** comme paramètres individuels.

D'autres Web Services, qui utilisent des paramètres de styles DOC fonctionnent d'une manière différente, demandant un peu plus de travail de la part du développpeur.

Les Web Services qui attendent un style DOC, ou des paramètres "complexes", attendent un unique paramètre d'entrée, utilisant XML, et peuvent retourner un unique paramètre de sortie, utilisant aussi XML. Ceci permet à un jeu plus complexe de données d'être reçues ou renvoyées d'un Web Service qui utilise cette méthode de passage de données entre l'application Web Service serveur et l'application cliente.

Le wizard 4D Web Services détecte et affiche les paramètres de style DOC en affichant un petit drapeau à côté du nom de la méthode.

Voici ci-dessous un exemple d'analyse du WSDL

http://www.xmlme.com/WSShakespeare.asmx?WSDL

un Web Service qui permet, à partir d'une réplique d'une pièce de Shakespeare de connaître de nom de la pièce :

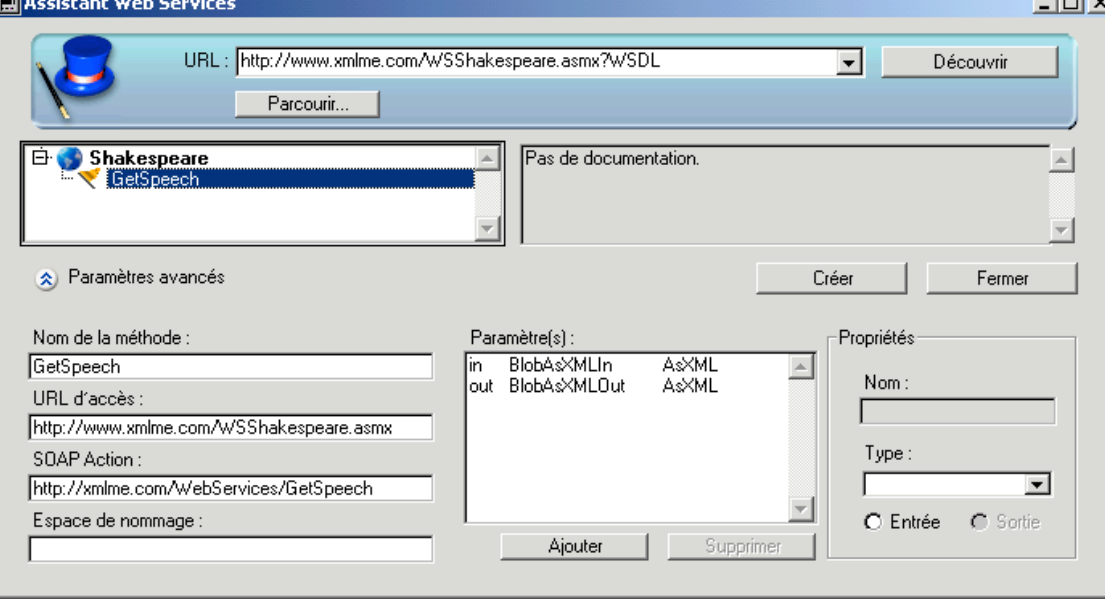

Notez que dans l'écran ci-dessus, il y a seulement deux paramètres listés : un paramètre d'entrée appelé *BlobAsXMLIn* et un paramètre de sortie appelé *BlobAsXMLOut*.

Lorsque vous utlisez les Web Services qui attendent un paramètre d'entrée de type DOC, c'est à vous de vérifier que la requête SOAP est correcte. Plus précisément, les informations que vous envoyez à la commande FIXER PARAMETRE WEB SERVICE sont seulement le contenu de l'élément **body** de la requête. 4D créera tous les autres éléments nécessaires à la requête, incluant le **header** XML, le **SOAP-ENV :Envelope element** et les définitions **namespace (espace de noms)**, **SOAP-ENV:Body element**, et les éléments correspondants de fermeture.

L'exemple suivant monte une requête de type DOC :

```
<?xml version="1.0" encoding="UTF-8" standalone="no" ?>
- <SOAP-ENV:Envelope xmlns:SOAP-ENV="http://schemas.xmlsoap.org/soap/envelope/"
   xmlns:http="http://schemas.xmlsoap.org/wsdl/http/"
   xmlns:soap="http://schemas.xmlsoap.org/wsdl/soap/"
   xmlns:s="http://www.w3.org/2001/XMLSchema"
   xmlns:s0="http://xmlme.com/WebServices"
   xmlns:soapenc="http://schemas.xmlsoap.org/soap/encoding/"
   xmlns:tm="http://microsoft.com/wsdl/mime/textMatching/"
   xmlns:mime="http://schemas.xmlsoap.org/wsdl/mime/"
   xmlns:xsi="http://www.w3.org/2001/XMLSchema-instance"
   xmlns:xsd="http://www.w3.org/2001/XMLSchema">
 - <SOAP-ENV:Body>
   - <s0:GetSpeech xmlns:s0="http://xmlme.com/WebServices">
      <s0:Request>my kingdom for a horse</s0:Request>
     </s0:GetSpeech>
   </SOAP-ENV:Body>
 </SOAP-ENV:Envelope>
```
Notez que le contenu de la requête est vraiment similaire à une requête de type RPC vue auparavant. Seulement les **espaces de noms (namespaces)** et le conteu du **SOAP body** sont différents. Pour envoyer les données au Web Service, vous devez simplement fournir la partie **SOAP-ENV:Body element** :

```
- <s0:GetSpeech xmlns:s0="http://xmlme.com/WebServices">
   <s0;Request>my kingdom for a horse</s0;Request>
 </s0:GetSpeech>
```
Si vous utilisez l'assistant Web Services de 4ème Dimension pour créer votre méthode proxy pour le Web Service, vous obtiendrez la méthode suivante :

```
proxy GetSpeech
   ` url: http://www.xmlme.com/WSShakespeare.asmx?WSDL 
  ` Méthode générée automatiquement par l'assistant Web Services de 4D.
\mathbb{Z} ` ----------------------------------------------------------------
C_BLOB($1)
C_BLOB($0)
FIXER PARAMETRE WEB SERVICE("BlobAsXMLIn";$1)
```
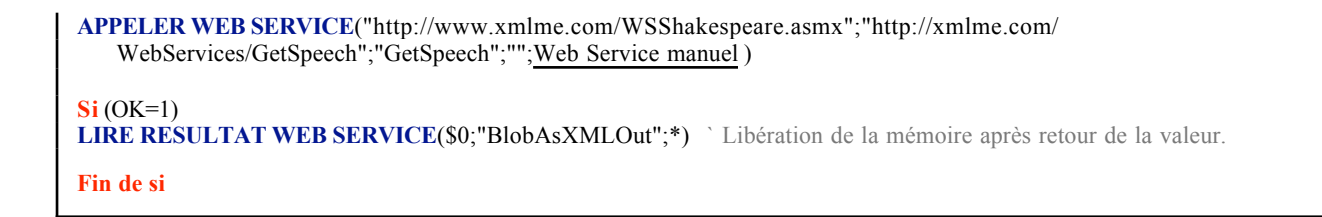

Pour appeler le Web Service de votre application, vous pouvez utiliser le code 4D ci-dessous :

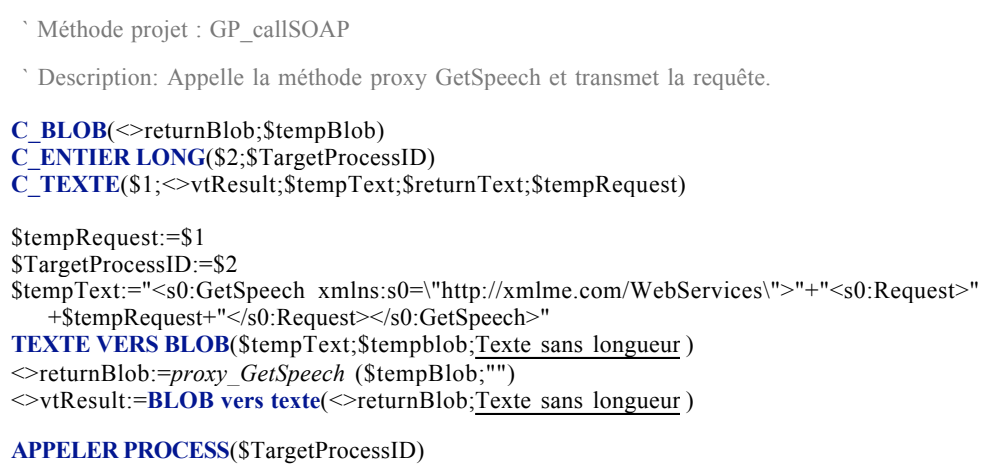

Le code ci-dessus assigne simplement une chaîne à la variable \$temText, convertit le texte en blob et envoie celui-ci à la méthode proxy. Le quatrième paramètre, Web Service manuel , de la commande APPELER WEB SERVICE, insère le contenu du blob dans la partie SOAP-ENV:Body de la requête avant de l'envoyer au Web Service. Le résultat, aussi un blob, est retourné par la méthode proxy. Le blob contient juste la partie body de la réponse SOAP, et vous devez manuellement analyser son contenu.

La base de démonstration :

Choisissez une réplique dans le pop-up situé au milieu du dialogue, et cliquez sur Chercher.

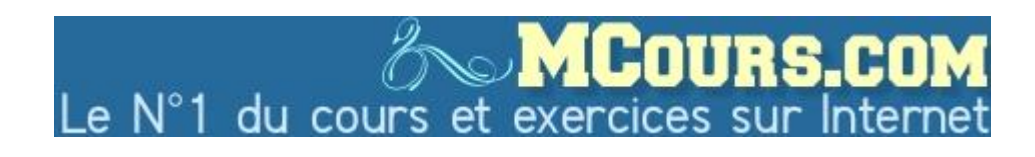

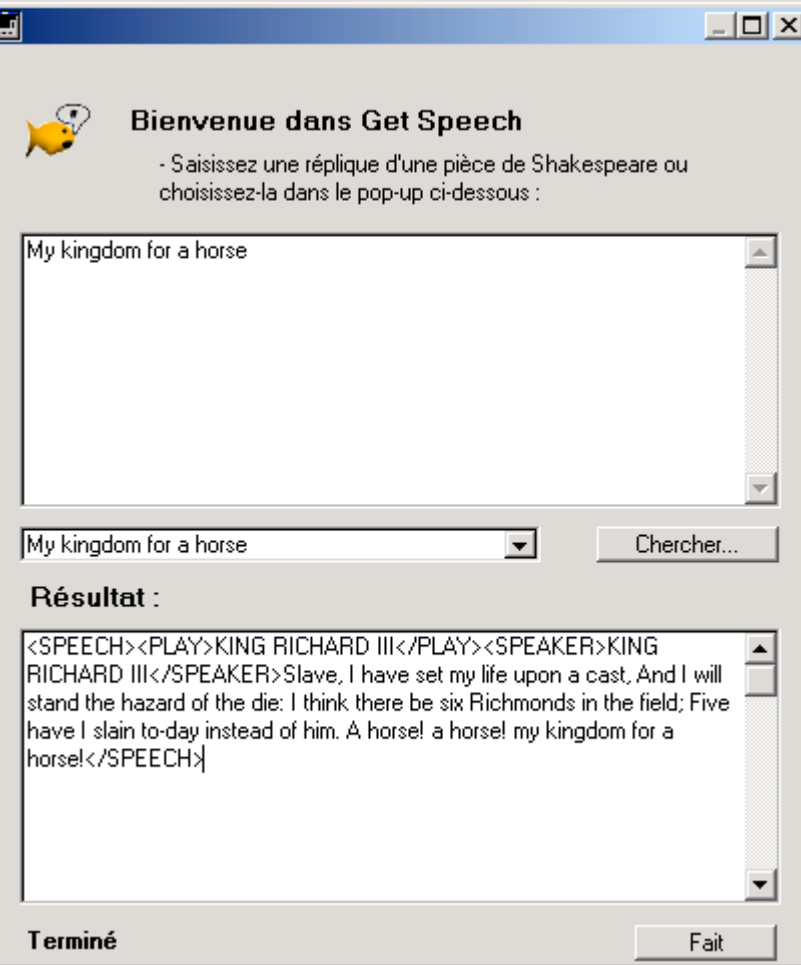

h

Vous obtenez une chaîne que vous pouvez alors analyser pour récupérer les informations souhaitées.

#### Déterminer comment formater des paramètres d'entrée complexes

Il y a différentes façons de déterminer exactement ce que vous devez passer à une méthode proxy attendant un paramètre complexe. Une façon simple est d'utiliser un client SOAP générique qui permet de voir la requêtre proprement formée avant de l'envoyer au Web Service. Par exemple :

http://www.soapclient.com/soaptest.html

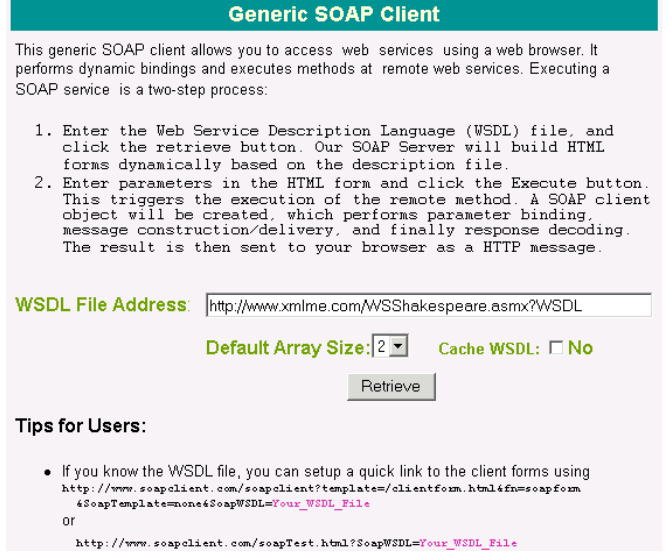

Le WSDL analysé, vous pouvez lancer une requête et choisir de visualiser soit la requête, soit la réponse :

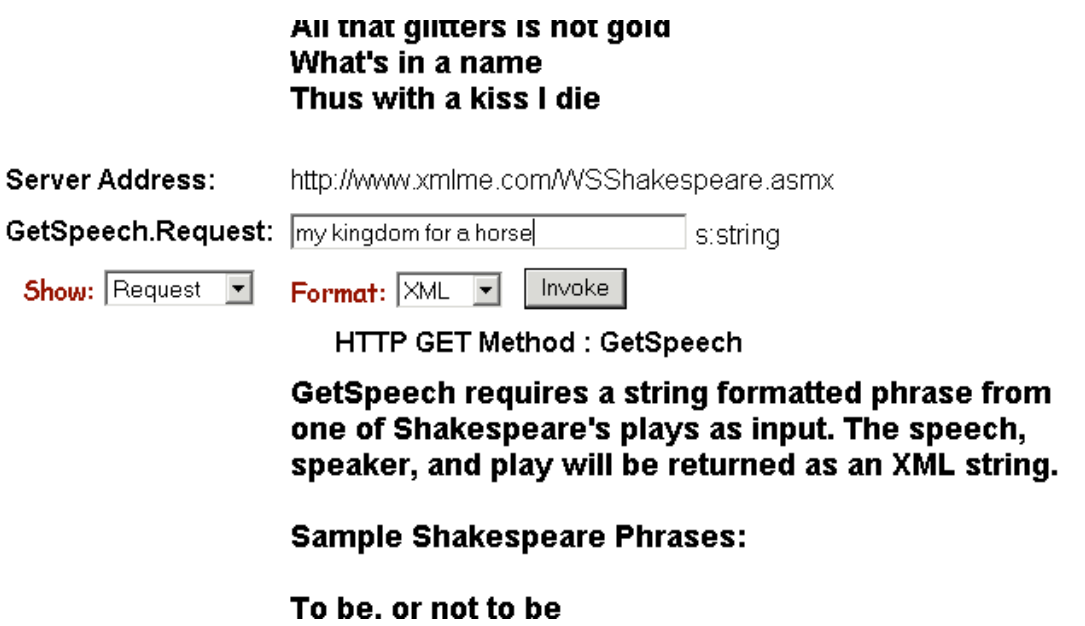

Vous pouvez voir la requête avant de l'envoyer au Web Service, ce qui vous permet de voir le format du **SOAP-EN:Body element**. Des navigateurs récents vous montrent seulement les valeurs significatives de la requête. Vous pouvez récupérer le code source de la page et le visualiser dans Internet Explorer ou tout autre logiciel capable de lire du XML. Ci-dessous la requête complète telle qu'envoyée au Web Service :

```
<?xml version="1.0" encoding="UTF-8" standalone="no" ?>
- <SOAP-ENV:Envelope xmlns:SOAP-ENV="http://schemas.xmlsoap.org/soap/envelope/"
   xmlns:http="http://schemas.xmlsoap.org/wsdl/http/"
   xmlns:soap="http://schemas.xmlsoap.org/wsdl/soap/"
   xmlns:s="http://www.w3.org/2001/XMLSchema"
   xmlns:s0="http://xmlme.com/WebServices"
   xmlns:soapenc="http://schemas.xmlsoap.org/soap/encoding/"
   xmlns:tm="http://microsoft.com/wsdl/mime/textMatching/"
   xmlns:mime="http://schemas.xmlsoap.org/wsdl/mime/"
   xmlns:xsi="http://www.w3.org/2001/XMLSchema-instance"
   xmlns:xsd="http://www.w3.org/2001/XMLSchema">
 - <SOAP-ENV:Body>
   - <s0:GetSpeech xmlns:s0="http://xmlme.com/WebServices">
      <s0:Request>my kingdom for a horse</s0:Request>
    </s0:GetSpeech>
   </SOAP-ENV:Body>
 </SOAP-ENV:Envelope>
```
Le **SOAP-ENV:body element** inclut typiquement les éléments suivants :

```
<Préfixe : Nom de la Méthode Espace de Nom> Elément d'ouverture
<Préfixe : Nom du Paramètre> Valeur </Préfixe : Nom du Paramètre> Répéter pour chaque paramètre
<Préfixe : Nom de la Méthode> Elément de fermeture
```
Une autre façon pour déterminer comment formater des paramètres d'entrée complexes est d'inspecter manuellement le WSDL (ou de créer une méthode qui le fasse). Dans la partie 2 de cette note technique, nous examinerons comment déterminer ces paramètres attendus par un Web Services de type DOC.

#### Conclusion :

Beaucoup de Web Services actuels sont conçus en utilisant les paramètres d'entrée complexes. La première version de l'implémentation des Web Services de 4D rend extrémement aisée d'utilisation des Web Services de style RPC sans programmation particulière de la part du développeur. Les Web Services de style DOC requièrent de la part du développeur la construction d'un blob qui contient l'élément **body** avec la description XML des paramètres attendus par le Web Service. Dans la seconde partie de cette note, nous examinerons comment extraire les informations du fichier WSDL du Service Web.